# **Pembuatan Video Confrensi Menggunakan Media Zoom Meeting Dan Pembuatan Sertfikat Pelatihan Menggunakan Google Form**

### **Ikhsan Parinduri1, Siti Nurhabibah Hutagalung2, Norenta Sitohang<sup>3</sup>**

1, 2, 3 Teknik Informatika, Universitas Budi Darma, Medan, Indonesia

Email :1[Ikhsanparinduri16068@gmail.com,](mailto:Ikhsanparinduri16068@gmail.com)  <sup>2</sup> sitinurhabibahhutagalung1@gmail.com, <sup>3</sup> [lorentz\\_pudan@yahoo.com](mailto:lorentz_pudan@yahoo.com) (\* : coressponding author)

#### **Abstrak**

Permasalahan yang dihadapi dunia pendidikan dapat dilihat dari keterbatasan jaringan dan ketersediaan jaringan, membuat para tenaga pendidik mengelaborasi pada sistem pengajaran baik dari segi penyampaian materi, tugas dan evalusi pembelajaran. Pemberian materi jarak jauh pada saat ini dapat dilakukan dengan cara memanfaatkan sosial media dan aplikasi misalnya *zoom meeting* dan *google form*. Hal ini didukung dengan beberapa fitur-fitur yang terdapat didalamnya untuk mendukung dan menjawab permasalahan pada proses belajar dan mengajar. Aplikasi tersebut dapat membantu dalam mempersdiapkan pembuatan video confrensi dan sertifikat pelatihan di SMK APIPSU Medan.

**Kata kunci:** Video Confrensi, Sertfikat pelatihan, *Zoom Meeting*

#### *Abstract*

*The problems faced by the world of education can be seen from the limitations of the network and network availability, making educators elaborate on the teaching system both in terms of delivery of material, assignments and evaluation of learning. Providing remote material at this time can be done by utilizing social media and applications such as zoom meetings and google forms. This is supported by several features contained in it to support and answer problems in the teaching and learning process. This application can assist in preparing the making of video conferences and training certificates at SMK APIPSU Medan.*

*Keywords: Video Conference, Training Certificate, Zoom Meeting*

# **1. PENDAHULUAN**

Dimana kondisi Dunia saat ini, Khususnya di Negara Kita Indonesia terdampak virus Corona, menyebabkan perekonomian terganggu dan juga pada bidang pendidikan khusunya pada proses belajar mengajar di Tingkatan TK, SD, SMP, SMA/K hingga perguruan tinggi. Pembelajaran diharuskan menggunakan apalikasi pembelajaran jarak jauh atau dikenal dengan Daring Online.Mengharuskan semua komponen yang ikut serta terlibat dalam hal tersebut, diantaranya guru, dosen, murid, staff administrasi dan lembaga-lembaga pendidikan lainnya. Hal ini terasa berat sekali dalam mempersiapkan model pengajaran tanpa tatap muka, apalagi permasalahan ekonomi dan jaringan yang sangat susah.

Para guru dan dosen harus siap menghadapi kondisi seperti ini dengan keterbatasan yang ada memberikan materi pada media *slide powerpoint*, *microsoft word*, penggunaan sosial media : *Facebook*, *Massager*,*WhatsApp*, aplikasi *Google Classroom*, *Edmodo*, *Elearning*, bentuk video : *media youtube*, *zoom meeting*, hingga pembuatan aplikasi *googledrive* yaitu *google form*.

Begitu juga dengan menyiapkan kelengkapan administrasi pembelajaran diantaranya pembuatan RPS, silabus, absensi *online*, berita acara pengajaran, evaluasi pemahaman pembelajaran yang disampaikan diantaranya adalah pengumpulan tugas, ujian tengah semester (UTS) dan ujian akhir semester (UAS). Hal demikian tersebut juga membutuhkan waktu, kesiapan dalam hal kelengkapan, mental dan daya pemikirian yang banyak sekali.

Guru maupun dosen dalam mempersiapkan bahan materi ajar yang akan disampaikan kepada siswa harus menarik dan lebih mudah dimengerti, baik teori maupun praktikum dengan menterjemahkan menggunakan simulasi, rumusan, tabel, grafik dan gambar-gambar. Dapat juga menggunakan rekaman suara, tampilan video confrensi langsung dengan beberapa aplikasi media penunjang dengan siswa jika dibutuhkan adanya penjelasan materi khusus yang mendalam, misalnya perhitungan matematika, rumus kimia dan biologi : bahasa latin.

Untuk kegiatan acara baik pelatihan, *workshop*, pertandingan maupun acara webinar materi ajar dan kebutuhan penyediaan penghargaan sertifikat, piagam penghargaan dapat menggunakan beberapa aplikasi secara *online* maupun *offline* yaitu *zoom meeting*.

Analisa situasi menjadi gambaran bahwa perlu adanya pendampingan, penjelasan dan keterlibatan civitas akademika perguruan tinggi pada tridharma perguruan tinggi bidang pengabdian kepada masyarakat dalam menjawab persoalan tersebut. Dari peristiwa tersebut diatas merupakan dasar dari Tim membuat suatu kegiatan Pengabdian Kepada Masyarakat dengan tema "Pembuatan Video Confrensi Menggunakan Media Zoom Meeting dan Pembuatan Sertifikat Pelatihan Menggunakan Google Form di SMK APIPSU Medan". Dalam penyelenggaraan kegiatan pengabdian kepada masyarakat ini 2 orang Dosen dari Universitas Budi Darma Medan yang ikut serta dengan beberapa disiplin bidang ilmu, bidang komputer, fisika.

Dari hasil kunjungan TIM Dosen Universitas Budi Darma ke sekolah SMK APIPSU Medan, Problem di beberapa sekolah yang dihadapi dalam pembuatan bahan ajar khusunya Video materi, sampai saat sekarang ini banyaknya sekolah dalam penyelenggarannya masih menggunakan sosial media. Beberapa contoh-contoh guru dalam pembuatan materi ajar masih menggunakan selebaran kertas yang ditulis dan di foto, slide persentasi tampilan tidak menarik, dengan ketidak-megertian teori maupun gambaran permasalahan yang terdapat dalam proses belajar dan mengajar jarak jauh dan banyaknya tugas dibebankan pihak guru kepada siswa.

Adapun Tujuan dari pengabdian kepada masyarakat ini, Guru dapat memberikan materi pengajaran menggunakan video aplikasi *zoom meeting* baik *online* maupun *offline,* Membantu dalam menjawab persoalan Absensi Online dan sertifikat pelatihan, penghargaan acara kegiatan, Membantu dalam mempersiapkan kelengkapan bahan materi ajar, evaluasi pengajaran.

Dalam kegiatan Pembuatan video confrensi dan pembuatan sertifikat *online*, dapat diambil beberapa manfaat kegiatan ini terdiri dari, Peningkatan kualitas guru dan siswa dalam mengenal dunia digital dan android yang berkembang saat sekarang ini, Pengelolaan dalam pembuatan video confrensi bahan ajar di sekolah SMK APIPSU Medan, Penerapan pembuatan sertifikat pelatihan *online* maupun *offline* secara komputerisasi.

# **2. TINJUAN PUSTAKA**

### **2.1** *Video Conference*

Contohnya penggunaan termasuk mengadakan proses penyampaian materi ajar dan kegiatan praktkum. Defenisi konferensi video teknologi telekomunikasi interaktif dua pihak atau lebih di lokasi berbeda pengiriman dua arah audio dan video secara bersamaan. Konsep konferensi video sama seperti percakapan *point-to-point* atau *multi-point* dengan lebih dari satu orang [1]. Fungsi dan Manfaat *video conference*

- 1. Sektor bisnis
- 2. Penggunaan pribadi
- 3. Masyarakat
- 4. Bidang pendidikan
- 5. Bidang kesehatan

### **2.2** *Zoom*

Fitur perekaman video, *text chatting*, *audio-only,* teknologi inti digunakan dalam konferensi video suatu sistem kompresi digital audio dan video *stream*. Komponen lain yang dibutuhkan untuk sistem konferensi video meliputi: video *input*, video *output*, *audio input, audio output* dan data transfer. Beberapa jenis perangkat konferensi video: konferensi video kelompok besar dan konferensi video kelompok kecil, konferensi video individual .

### **2.3 Kelebihan dan Kekurangan** *Video Confrence*

Kelebihan konferensi video peningkatan [produktivitas](https://id.wikipedia.org/wiki/Produktivitas) dokumen, gambar, menghemat biaya dan menghemat waktu dan kelemahan konferensi video, harga mahal, alat-alat sulit didapat dan proses penginstalan hati-hati agar tidak salah pada media pembelajaran[2].

### **2.4 Sertifikat Elektronik**

Sertifikat adalah informasi terkait dengan barang atau sesuatu yang kita punya. Sertifikat juga dapat menjadi bukti kepemilikan suatu barang. Sertifikat elektronik adalah sertifikat yang bersifat elektronik yang memuat tanda tangan elektronik dan identitas yang menunjukkan status subjek hukum para pihak dalam transaksi elektronik yang dikeluarkan oleh penyelenggara sertifikasi elektronik [3].

### **2.5 Manfaat Sertifikat Elektronik**

Beberapa manfaat dari sertifikat elekrtronik adalah :

- 1. Menjamin validitas informasi
- 2. Verifikasi identitas di dunia digital
- 3. Memberikan kekuatan dan akibat hukum yang sah pada tanda tangan digital

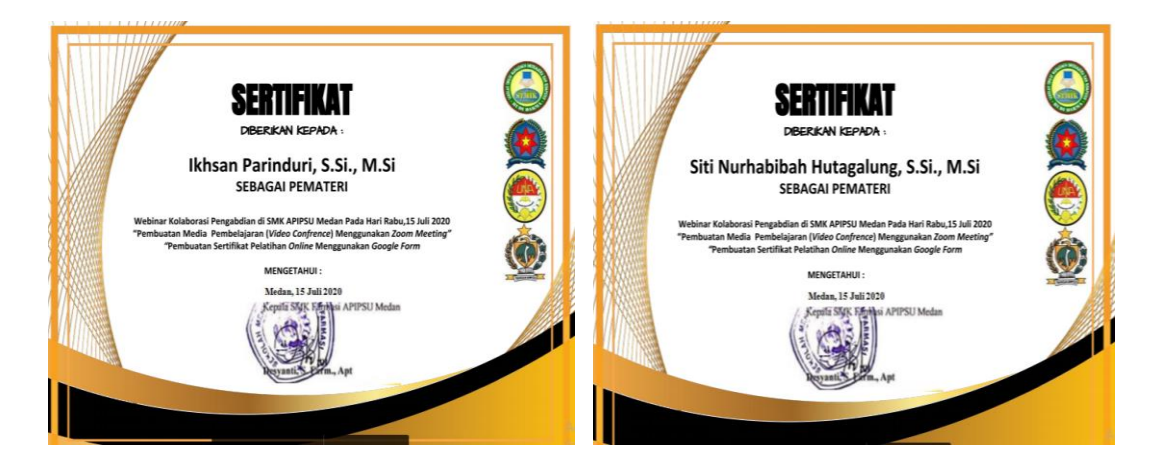

Gambar 1. Sertifikat *Online*

### **2.6** *Google Form*

Merupakan layanan dari *Google* yang memungkinkan Anda untuk membuat *survey*, tanya jawab dengan fitur *formulir online* yang bisa dikustomisasi sesuai dengan kebutuhan. Jadi anda bisa mendapatkan jawaban secara langsung dari audiens yang mengikuti survei .

*Google* saat ini terus melakkan inovasi dari berbagai platform yang dimilikinya, di antaranya *google docs*, yang salah satu fiturnya turut menghadirkan *Google form*. Biasanya digunakan untuk beberapa hal seperti memebuat kuisioner, membuat *quick count* pendapat, membuat fomulir pendaftaan *online*, kemudian mengelolanya dan masih banyak lagi[4] .

### **2.6.1 Kegunaan** *Google Form*

Beberapa di antaranya adalah memudahkan Anda untuk membuat sealigus mengoleksi atau mengumpulkan sebuah data. *google form* akan mengumpulkan data dengan baik dan tentunya *real time*.

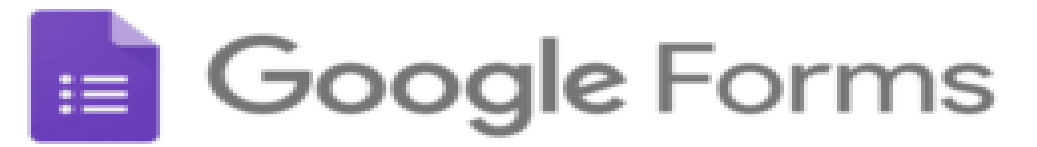

### Gambar 2. Simbol *Google Form*

### **2.6.2** *Google Form* **Tipe Kuisioner**

Pertama, buka *google docs* dan pilih "*form*". Di sana akan tersedia beberapa opsi *template*. Pilihlah *template* yang sesuai dengan yang seleramu. Jika tidak ada yang cocok, pilih *template blank* berlatar belakang putih, yang di dalamnya ada gambar "+" .

## **Mengisi Judul dan Deskripsi** *Form*

Kalau sudah pilih *template blank*, lanjutkan dengan mengisi kuisioner yang Anda inginkan. Anda akan melihat kotak dialog "*Untitled Form*" memiliki ukuruan huruf cukup besar. Klik kolom tersebut dan ketikkan judul dari kuisioner yang Anda inginkan [5] .

# **2.6.3** *Google Form* **Tipe Formulir Pendaftaran**

Cara membuat *google form* tipe formulir pendaftaran ini hampir sama dengan membuat kuisioner. Berikut caranya, Memilih *template,* Mengisi judul dan deskripsi, Menyusun Pertanyaan,Kirim dan share formulir pendaftaran.

# **JURNAL ABDIMAS BUDI DARMA**

# **3. METODE PELAKSANAAN**

# **3.1 Metode Pelaksanaan Kegiatan**

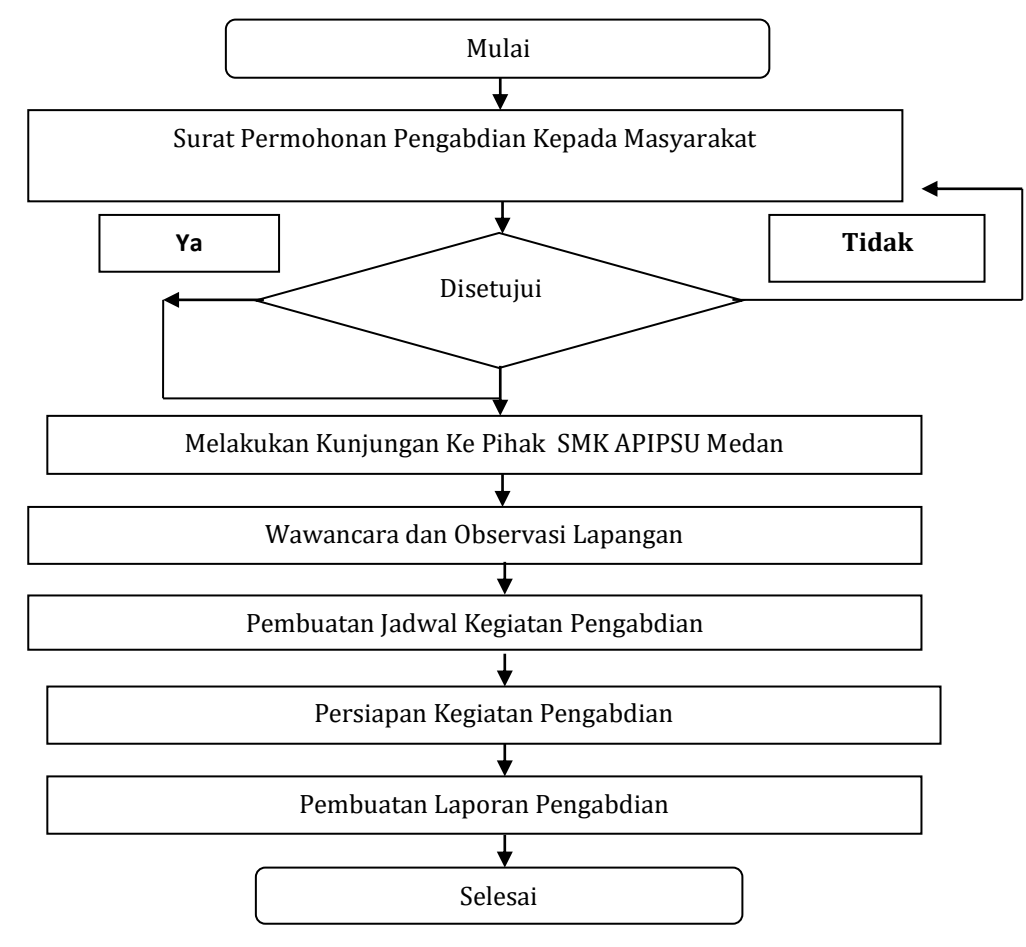

Gambar 3. Diagram Alir Metode Pelaksanaan Pengabdian Kepadian

# **3.2 Waktu Efektif Pelaksanaan Kegiatan**

Pelaksanaan Kegiatan pengabdian kepada masyrakat ini berbenttuk Pembuatan VideoConfrensi Menggunakan Media Zoom Meeting dan Pembuatan Sertifikat Pelatihan Menggunakan Google Form berlangsung selama 1 hari pada hari Rabu tanggal 15 Juli 2020 bertempat di Yayasan APIPSU Medan.

### **3.3 Persiapan dan Perencanaan**

Metode Pelaksanaan yang diterapkan pada kegiatan pengabdian kepada masyarakat di SMK APIPSU Medan terdiri dari :

### **1. Melakukan Kunjungan Ke Pihak SMK APIPSU Medan**

Dasar kegiatan ini Tim bertemu langsung dan bertatap muka dengan pihak pimpinan sekolah yaitu Ibu Desyanti, S.Farm, AP, selaku Kepala Sekolah SMK Farmasi di APIPSU Medan dan beberapa staf pimpinan yang ada, Sekolah ini Beralamat dijalan Jambi, No.59 Medan.

# **2. Wawancara dan Observasi Lapangan**

Tim melakukan wawancara dan melihat langsung kondisi dilapangan berlangsungnya proses belajar mengajar. Dari pihak sekolah memaparkan beberapa wacana dan permasalahan yang melibatkan pihak guru-guru dan siswa. Hasil wawancara dapat diambil kesimpulan, permasalahan - permsalahan pada pembuatan video confrensi dan pembuatan sertifikat pelatihan online, kemudian didapat rumusan agenda kegiatan-kegiatan untuk menjawab permsalahan sekolah yang ada.

# **3. Persiapan Kegiatan**

Beberapa persiapan kegiatan yang dilakukan :

- a. Download dan Instalisasi *Software Zoom Meeting* dan *Google Drive* yang akan digunakan di PC dan beberapa HP Android Peserta
- b. Pembuatan Slide Materi Pelatihan
- c. Pembuatan dan perancangan video materi ajar dan sertifikat *online*
- d. Persiapan-persiapan untuk anstisipasi keadaan yang dimungkinkan terjadi pada proses pelatihan

# **4. HASIL DAN PEMBAHASAN**

### **4.1 Pelaksanaan Kegiatan**

Peningkatan kualitas pengajaran sangatlah diperlukan sekali oleh seorang guru yaitu dnegan pemanfaatann perkembangan duni teknologi digital secara online pada saat sekarang ini. Dalam hal pembuatan soal-soal baik soal online maupun soal offline.

Guru dapat memanfaatkan beberapa media dianataranya layanan microsoft office powerpoint, wondersharequiz Creator dan Edmodo yang memiliki banyak fitur-fitur sesuai kebutuhan desaian dan inputan soal-soal diinginkan. Soal-soal dapat berbentuk essay, pilihan ganda, gambar dan video [6].

Pada kegiatan pengabdian kepada masyarakat ini dilakukan untuk menjawab permasalahan dari pihak Yayasan SMK APIPSU Medan yaitu membantu dalam memperkenalkan dunia digital online dalam pelatihan pembuatan soal-soal secara online dan bank soal setiap mata pelajaran.

### **4.2 Peserta Pelatihan**

Adapun peserta pelatihan kegiatan pengabdian kepada masyarakat ini dihadiri oleh guru-guru mata pelajaran yang berada di SMK APIPSU Medan yang berjumlah 27 Orang dan pihak Kepala Sekolah beserta staf pengajaran lainnya yang terlibat.

### **4.3 Lokasi dan Waktu Pelaksanaan**

Kegiatan Pelatihan ini dilaksanakan di SMK APIPSU Medan Laboaratorium Komputer, pada hari Rabu Tanggal 28 Agustus 2020 dan dimulai pada pukul 08.00 Wib sampai dengan selesai.

### **4.4 Evaluasi Keberhasilan**

Adapun tema kegiatan pengabdian kepada masyarakat ini adalah pelatihan pembuatan media pembelajaran soal-soal menggunakan *powerpoint*, *wondersharequiz creator* dan *edmodo*. Pelatihan ini berlajalan dengan lancar dengan didukung beberapa persiapan-persiapan yang telah dilakukan dnegan baik dan mendapat antusias dari peserta.

Peserta yang teridiri dari pihak Pimpunan Sekolah SMK APIPSU Medan dan guru-guru menyatakan kegiatan ini sangat bermafaat sekali dan membantu kami dalam pengembangan media-media baik secara online dan *offline* dalam desain, penginputan pembuatan soal-soal tugas rumah, ujian tengah semester, *try out* dan ujian akhir semester.

# **5. KESIMPULAN**

Dari kegiatan pelatihan ini dapat ditarik beberapa kesimpulan diantaranya yaitu Tim Pelaksana kegiatan pengabdian kepada masyarakat telah berhasil dan lancar dalam melaksanakan pelatihan materi pengajaran menggunakan video aplikasi *zoom meeting* baik *online* maupun *offline, m*embantu dalam menjawab persoalan Absensi Online dan sertifikat pelatihan, penghargaan acara kegiatan, membantu dalam mempersiapkan kelengkapan bahan materi ajar, evaluasi pengajaran dan para pimpinan sekolah dan guruguru sangat antusias sekali dalam kegiatan pelatihan ini.

### **Daftar Pustaka**

- [1] F. Candralaela, Y. Jubaedah, and M. P. Ningsih, "Penerapan Video Pembelajaran Untuk Peningkatan Kompetensi Pekerjaan Sosial Pada Peserta Didik Di SMKN 15 Bandung," *Fam. J. Pendidik. Kesejaht. Kel.*, vol. 4, no. 2, pp. 82–92, 2018.
- [2] Daryanto, "Media Pembelajaran: Peranannya Sangat Penting dalam Memenuhi Tujuan Pembelajaran," 2013.
- [3] A. Setiawan, "The Ecosystem of Electronic Certificate Implementation in Electronic Commerce System," *J. Penelit. dan Pengemb. Komun. dan Inform.*, vol. 6, no. 2, p. 122421, 2015.
- [4] U. Rahardja, N. Lutfiani, and M. S. Alpansuri, "Pemanfaatan Google Formulir Sebagai Sistem Pendaftaran Anggota

Pada Website Aptisi.or.id," *Sisfotenika*, vol. 8, no. 2, p. 128, 2018, doi: 10.30700/jst.v8i2.401.

- [5] S. Rahmiyati, "Pemanfaatan Aplikasi Google Form dalam Meningkatkan Pelaksanaan Supervisi Pendidikan Pengawas Madrasah," *J. Pendidik. Madrasah*, vol. 4, no. 2, pp. 201–209, 2020, doi: 10.14421/jpm.2019.42-08.
- [6] S. Sandiwarno, "Perancangan Model E-Learning Berbasis Collaborative Video Conference Learning Guna Mendapatkan Hasil Pembelajaran Yang Efektif Dan Efisien," *J. Ilm. FIFO*, vol. 8, no. 2, p. 191, 2016, doi: 10.22441/fifo.v8i2.1314.